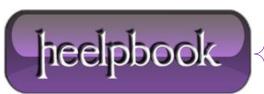

Date: 19/10/2012 Procedure: Configure and troubleshoot Distributed Transaction Coordinator Source: LINK Permalink: LINK Created by: HeelpBook Staff Document Version: 1.0

## (MSDTC) CONFIGURE AND TROUBLESHOOT DISTRIBUTED TRANSACTION COORDINATOR

## **REINSTALL MSDTC**

Reinstall the **Distributed Transaction Coordinator** (MSDTC) with the following steps (**Win2k/WinXP/Vista/Seven**): Execute the following commands:

- Net stop msdtc
- Msdtc -uninstall

Delete folloqing registry keys:

```
[HKEY LOCAL MACHINE \SOFTWARE \Microsoft \MSDTC]
```

```
[HKEY_LOCAL_MACHINE \SYSTEM \CurrentControlSet \Services \MSDTC]
```

Execute following commands:

- Msdtc -install
- Msdtc -resetlog
- Net start msdtc

## **RESET RECOVERY LOG**

Distributed Transaction Coordinator (**MSDTC**) uses the following log file for storing *transaction-related recovery information* along with all other **MS DTC** recovery information (**WinNT4** also uses **Dtcxatm.log**).

```
%SystemRoot%\system32\DTCLog\MSDTC.LOG
```

If the location of the log file is faulty (*non existing or no permission*) or the **MSDTC.LOG** is corrupted, then it will keep the service from starting and give errors like: **Event ID** : 7024 **Source** : Service Control Manager **Description**: The MSDTC service terminated with service specific error 3221229584.

Date: 19/10/2012 Total Chars: 1392

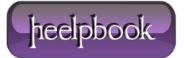

## Event ID : 4163

Source: MSDTC

**Description**: MSDTC log file not found. After ensuring that all **Resource Managers** coordinated by **MSDTC** have no indoubt transactions, please run **msdtc -resetlog** to create the log file. To reset the log-file:

If possible start the computer in safe mode.

Open the **%SystemRoot**%**\System32\DTCLog** folder. (Unless you have changed the default location) If a **Msdtc.log** file exists in the folder, rename it to **Msdtc.old**. Use Notepad to save an empty file as **Msdtc.log** in the folder. Open a **CMD** prompt and type:

msdtc -resetlog

and press Enter.

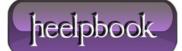